【信息科学与控制工程】 doi: 10.11809/scbgxb2015.01.032

# 基于 Visual Studio 的虚拟现实与半实物接口设计

## 邓 飙,刘连伟

(第二炮兵工程大学,西安 710025)

摘要:Virtools 交互式操作中半实物接口的实现方法主要有 2 种。一是编写串口通信类,使用 Virtools SDK 模块开发 实现;二是基于 Virtools SDK,通过调用系统应用程序接口函数开发串口通信行为模块实现。2 种方法对开发者使用 C++语言编程能力要求很高。针对此问题,提出以 VisualStudio2010作为开发平台,使用 C#开发环境中的串口控 件,通过添加 COM组件中的 Virtools 3D XE Player,实现虚拟现实作品与硬件的交互。实验证明,该方法在实现串口 通信的同时,缩短了开发周期。

关键词: Visual Studio; Virtools;虚拟现实;半实物接口;交互式操作

本文引用格式:邓飙,刘连伟. 基于 Visual Studio 的虚拟现实与半实物接口设计[J]. 四川兵工学报, 2015(1):114  $-117.$ 

Citation format: DENG Biao, LIU Lian-wei. Design of Semi-Physical Interface Based on Visual Studio [J]. Journal of Sichuan Ordnance,  $2015(1)$ : 114 - 117.

中图分类号:TP391.9 文献标识码:A 文章编号:1006-0707(2015)01-0114-04

## Design of Semi-Physical Interface Based on Visual Studio

DENG Biao, LIU Lian-wei

(The Second Artillery Engineering University of PLA, Xi' an 710025, China)

Abstract: There are two main methods to realize the semi-physical interface of the Virtools interactive operation. One is that writing serial port communication class with the help of Virtools SDK. The other is that calling the application program interface (API) function of the system to develop the serial port communication building blockings (BB). There is a high requirement on the developers' programming ability of using  $C++$ . According to the problem, a new method was put forward. Taking Visual Studio 2010 as an intermediary platform, using serial port control in the C# development environment, Virtools 3D XE Player from the COM components were added to realize the interactive operation between the virtual scene and the physical system. It turns out to be a better way to achieve the designed goal and to shorten the development cycle.

**Key words**: Visual Studio; Virtools; virtual reality; semi-physical interface; interactive operation

虚拟现实 VR(Virtools Reality)技术又称为"灵境"技术, 指用计算机搭建一个逼真的三维感觉世界,使人和计算机很 好地 "融为一体" ,给人以"身临其境"的感觉[1] 。经过近 30 年的发展,虚拟现实技术在许多领域有着广阔的应用前 景[2,3] 。虚拟现实的实现需要硬件和软件 2方面的支持,硬 件方面主要包括数据手套、三维鼠标、运动跟踪器、力反馈装

置、语音识别及合成系统等。

Virtools软件自带了大量的行为模块供开发者使用,但 是 Virtools软件并未提供标准的数据通信模块,不能与虚拟 现实仿真系统进行数据通信,因此,虚拟现实仿真系统设计 的难点在于半实物接口的设计。朱湘龙<sup>[4]</sup>,张跃文<sup>[5]</sup>利用 Virtools SDK(Software Development Kit),通过调用相应的应

收稿日期:2014-08-06

作者简介:邓飙(1969—),男(苗族),博士,副教授,主要从事系统仿真理论与技术研究;刘连伟(1989—),男,研究生, 主要从事虚拟仿真技术研究。

用程序接口函数(API)创建自定义通信模块,实现了实物系 统与视景仿真之间的通信,这种方法要求开发者对操作系统 的底层函数有很好的理解,并能熟练使用;覃伯明[6]通过编 写串口通信类,利用 Visual Studio2003 编译生成. dll 通信插 件,完成了对串口的打开,读写操作,这种方法对开发者的 C ++ 语言使用能力提出了很高要求;傅招国<sup>[7]</sup>,夏华锦<sup>[8]</sup>, 徐望<sup>[9]</sup> 利用 Virtools 自带的行为模块(BB) 实现了游戏方向 盘与仿真系统的交互控制,这种方法较为简单,但连接的外 部设备比较单一,工业情况下不适用。

针对 此 问 题, 提 出 以 Visual Studio 2010 (以 下 简 称 VS2010)中的 C#开发环境为平台,载入 Virtools3DXEPlayer 组件后,利用 VS2010 现有的 SerialPort 串口控件,通过虚拟 现实仿真系统(\*.cmo文件)与 VS2010 通信, VS2010 与硬 件(单片机)通信,最终实现虚拟现实仿真系统与硬件通信。 本文利用 Virtools 自带的实例, Camera Orbit. cmo 与单片机讲 行信息交互试验,通过单片机上按键控制虚拟场景中石像进 行转动或平移运动,以及虚拟场景通过发送消息控制单片机 数码管显示不同数字,以此验证本文提出方法的可靠性。逻 辑关系如图 1所示。

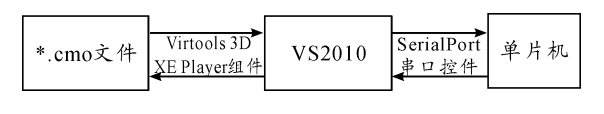

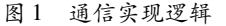

# 1 软件平台

#### 1.1 Virtools

Virtools是一套具备丰富互动行为模块的实时 3D环境 虚拟实景编辑软件。本身自带了 700 多个 Building Block (BB)模块,使用这些模块可以迅速方便地处理丰富和交互 性强的 3D模型。对于某些特殊用途,比如,串口通信的实 现,就需要使用 Virtools SDK 开发出新的适用于特殊需求的 BB 模块。SDK 针对  $C \leftrightarrow \overline{B}$ 言,具有 $C \leftrightarrow \overline{B}$ 向对象语言的所 有特点。

#### 1.2 VS2010

VS2010是微软公司推出的开发环境,采用拖曳式便能 完成软件的开发。简单的操作便可以实现一个界面的生成, 支持 C#、C ++ 、VB 等多种语言开发环境。其主要特点有:支 持多个监视器、快速浏览代码、调用层次结构项目功能对 应等。

## 2 关键技术及实现

#### 2.1 虚拟现实仿真系统与 VS2010交互

为减少原型开发周期并减少工作量,本文使用 VS2010 中 C#开发环境与 3D XE Player 组件开发原型的界面。3D XEPlayer组件具有以下优点:

1)支持所有.NET开发环境,方便程序开发人员。

2)不仅提供播放器窗口功能,还包括多种常用方法 控件。

C#是可用于创建要运行在.NETCLR上的应用程序的 语言之一,是微软专门为使用. NET 平台而创建的。它能使 用. NET Framework 代码库的每种功能 其主要特点有语法简 单、易于移植到其他操作系统上等。相比于 C ++, 它是类型 安全语言,运行更加稳定。

2.1.1 虚拟现实仿真体统载入

为了在 VS2010中载入虚拟现实仿真系统,首先要完成 Virtools3DXEPlayer组件的加载。在"工具箱"选项中,依次 右键———选择项———COM组件———Virtools3DXEPlayer,点 击确定即可加载。

完成组件的加载后,便可以进行仿真系统的载入。以下 为 Virtools 3D XE Player 组件载入仿真系统函数原型:

public virtual void Load(string file):该函数用于将虚拟场 景仿真系统文件,即将 \*. cmo 文件载入到 C#开发环境中,其 参数 file 有 2 种实现方式,一是填写完整的文件路径名, 如 "D:Program Files/3DVIA/  $\ast$  . cmo" ,这里需要注意的是,文件 名之间不能用"\",否则会出现编译错误;二是填写相对路 径,即" Application. StartupPath + ". \ \* . cmo"", 这里要注意 的是,要将待加载的 \*. cmo 文件放入到该项目工程中的 Debug文件夹内。

关键代码如下:

{

private void timer1\_Tick(object sender, EventArgse)

this.axXEPlayer1.Load(Application.StartupPath + ".// Camera Orbit.cmo"):

this.timer1.Stop();

}

2.1.2 虚拟现实仿真系统向 VS2010发送消息

该模块实现的功能是,当虚拟现实仿真系统成功导入到 VS2010 中后,利用 Virtools 软件自带的"Fire Virtools Event" BB模块实现由虚拟现实仿真系统向 VS2010发送消息,该模 块具有 2 个参数, 如图 2 所示。

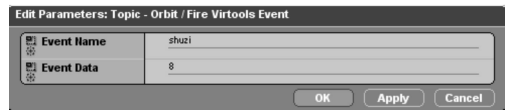

图 2 Fire Virtools Event 参数设置

"Event Name"为发送数据说明,应该简单明了,容易识 别, " EventData"为发送数据内容。

2.1.3 VS2010接收虚拟现实仿真系统消息

在 VS2010中,利用 Virtools3DXEPlayer组件中的 Vir toolsEvent事件接收来自虚拟现实仿真系统的消息,其函数 原型如下:

private void axXEPlayer1\_VirtoolsEvent (object sender, AxXEPlayerActiveX. \_IXEPlayerEvents\_VirtoolsEventEvente): 该函数中需要注意的是第二个参数"e" ,其对应于虚拟场景

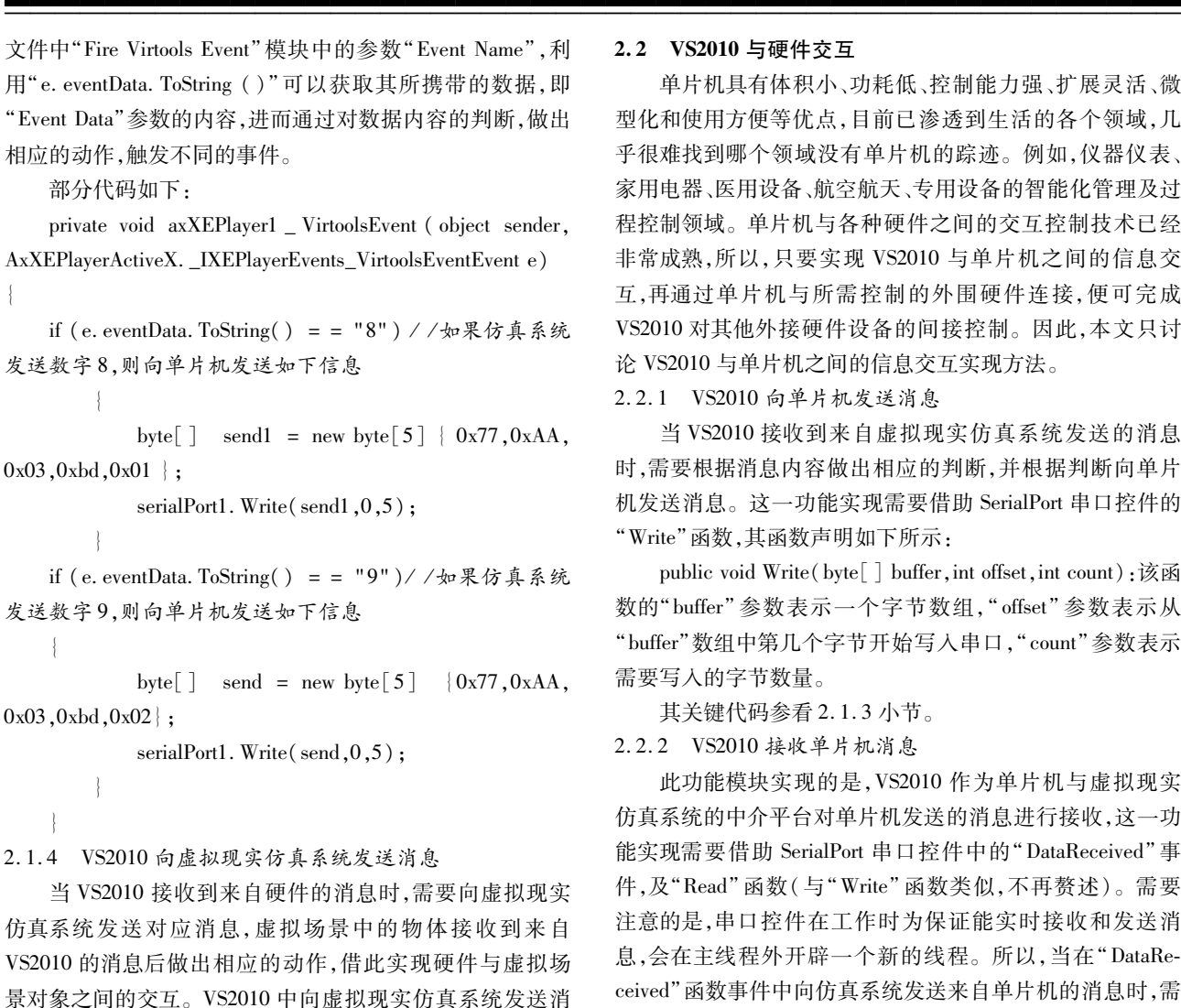

public virtual void BroadcastMessageSingle (string message)。

关键代码如下:

{

}

息的函数声明如下:

private void VT\_work(string text) //VS2010 向仿真系统 发送消息

axXEPlayer1.BroadcastMessageSingle(text);

2.1.5 虚拟现实仿真系统接收 VS2010消息

为了实现对 VS2010所发送消息的接收,虚拟现实仿真 系统脚本中需加入多个" Wait Message" BB 模块 ,该 BB 模块 当接收到与设定内容相同的消息时,便触发"out "输出端口。 所以,通过对接收内容的设置,及在该模块后添加相应脚本, 可以实现不同的动作响应。如图 3所示为该模块的参数设 置对话框, " Message"所接收内容。

> lit Parameters: Topic - Orbit / Wait Messi lessage vidono

#### 2.2 VS2010与硬件交互

单片机具有体积小、功耗低、控制能力强、扩展灵活、微 型化和使用方便等优点,目前已渗透到生活的各个领域,几 乎很难找到哪个领域没有单片机的踪迹。例如,仪器仪表、 家用电器、医用设备、航空航天、专用设备的智能化管理及过 程控制领域。单片机与各种硬件之间的交互控制技术已经 非常成熟,所以,只要实现 VS2010 与单片机之间的信息交 互,再通过单片机与所需控制的外围硬件连接,便可完成 VS2010对其他外接硬件设备的间接控制。因此,本文只讨 论 VS2010与单片机之间的信息交互实现方法。

2.2.1 VS2010向单片机发送消息

当 VS2010接收到来自虚拟现实仿真系统发送的消息 时,需要根据消息内容做出相应的判断,并根据判断向单片 机发送消息。这一功能实现需要借助 SerialPort 串口控件的 " Write"函数,其函数声明如下所示:

public void Write(byte[] buffer, int offset, int count):该函 数的"buffer"参数表示一个字节数组,"offset"参数表示从 " buffer"数组中第几个字节开始写入串口, "count "参数表示 需要写入的字节数量。

其关键代码参看 2.1.3小节。

2.2.2 VS2010接收单片机消息

此功能模块实现的是,VS2010作为单片机与虚拟现实 仿真系统的中介平台对单片机发送的消息进行接收,这一功 能实现需要借助 SerialPort 串口控件中的"DataReceived"事 件,及"Read"函数( 与"Write" 函数类似, 不再赘述 ) 。需要 注意的是,串口控件在工作时为保证能实时接收和发送消 息,会在主线程外开辟一个新的线程。所以,当在" DataRe ceived "函数事件中向仿真系统发送来自单片机的消息时,需 要进行委托,才能进行跨线程参数传递,否则编译会出现 错误。

关键代码如下:

{

private void serialPort1\_DataReceived(object sender, System. IO. Ports. SerialDataReceivedEventArgs e)

```
byte<sup>[]</sup> receive;
            s = null:
            int num = serialPort1. BytesToRead: //确定单
片机发送给 VS2010数据的字节数
```
if (num  $>0$ )

{

$$
receive = new byte[\text{num}];
$$

serialPort1. Read(receive,0,num); //读取单

片机发送数据

for (int i =  $0$ ; i < num; i ++) {  $s + =$  receive [i]. To String ("X2"); } if(s== "77AA03BDEE22") //根据单

片机发送数据,向仿真系统进行跨线程对应参数传递

檶檶檶檶檶檶檶檶檶檶檶檶檶檶檶檶檶檶檶檶檶檶檶檶檶檶檶檶檶檶檶檶檶檶檶檶檶檶檶檶檶檶檶檶檶檶

{ if(axXEPlayer1.InvokeRequired)

 $DelegateVT_work$  delegatevt = new Del-

egateVT\_work(VT\_work);

axXEPlayer1. Invoke(delegatevt, new object[]

}

}

{

{"zhuandong"});

} }

## 3 应用案例

本文将 Virtools 自带的实例 Camera Orbit. cmo 集成到 VS2010生成的窗体中,发现半实物接口能够很好地工作,单 片机发送的数据都及时,准确地到达了 Camera Orbit.cmo。 Camera Orbit.cmo中的石像实时的对单片机的操作做出了预 定的反应。使用单片机按键可以很好地控制石像进行旋转, 移动等动作,同样,利用 Camera Orbit. cmo 文件中的"Fire Virtools Event"模块也可以通过发送数字"8"、"9"控制单片 机数码管实时显示"8"、"9"。系统整体运行流畅,未出现可 觉察延迟现象,在各种操作组合下,计算机 COM口都能正确 地接收发送指令,达到预期的效果。

### 4 结束语

本文在 VS2010平台下,通过添加 Virtools3DXEPlayer 组件,调用 SerialPort串口控件,利用其现有的串口打开,关 闭,读写等函数,完成了对 Virtools 自带实例 Camera Orbit.

cmo半实物接口的设计与开发,实现了基于 VS2010 的虚拟 现实系统与半实物之间的实时通信。这一技术利用现有串 口控件,避免了使用 Virtools SDK 开发相同功能 BB 模块时, 复杂及大量的 C++编程,减少了系统开发设计中的工作量, 实现了效率的提高。

## 参考文献:

- [1] 杨湛,陈德焜,严佳伟. 基于 Virtools 的会场布置系统的 开发[J].计算机应用与软件,2012,29(11):328-330.
- [2] 张学鹏,陈国华,张爱军.基于 3D的虚拟运动仿真及 Virtools功能实现[J].北京化工大学学报,2009,36(4): 93-95.
- [3] 王洪泊,黄翔,曾广平,等,智能三维虚拟试衣模特仿真 系统设计[J].计算机应研究,2009,26(4):1405-1408.
- [4] 朱湘龙,于天朋,侯师.基于 Virtools虚拟训练系统半实 物接口设计[J].弹箭与制导学报,2012,32(6):167- 169,173.
- [5] 张跃文.某型号火炮发射制导系统半实物仿真平台的研 究[D].长沙,湖南大学,2013.
- [6] 覃伯明.Virtools引擎 3D游戏程序设计[M].北京:清华 大学出版社,2013:457-465.
- [7] 傅招国.虚拟驾驶系统开发与应用研究[D].上海:华东 理工大学,2012.
- [8] 夏华锦.基于 Virtools的叉车模拟培训系统设计与实现 [D].成都:电子科技大学,2011.
- [9] 徐望.北京市大型立交桥虚拟驾驶训练与路考系统的设 计与实现[D].北京:北京工业大学,2013.

(责任编辑 杨继森 )

(上接第 113页)基于降采样和分块变换的算法,通过设计两 组对比实验进行验证,不仅结果正确,而且能够适应不同的 环境,在速度上也有很大提升。下一步的研究方向将是如何 最优化的选择降采样倍数和分块的大小,使算法的性能达到 最优。

# 参考文献:

- [1] 冈萨雷斯.数字图像处理[M].2版.北京:电子工业出版 社,2010.
- [2] GaryBradski,AdrianKaehler.学习 OpenCV(中文版) [M].于仕琪,刘瑞桢,译.北京:清华大学出版社,2009.
- [3] 殷松峰,王一程,曹良才,等.基于快速傅里叶变换和积 分图的快速相关匹配[J].光子学报,2010,39(12):2246  $-2250$
- [4] 陈松柏.实时的归一化相关匹配算法[J].信息与电子工 程, 2006, 4(6): 461 - 463.
- [5] 杨勇兵,何绪昊,戚其丰,等.一种新型的快速模板匹配 算法[J].电子工艺技术,2010,31(3):128-131.
- [6] 杨喜东.基于频域分析的图像匹配定位算法的研究[J]. 通信电源技术, 2012, 29(4): 20-22, 43.

(责任编辑 杨继森)